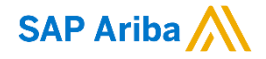

Hari Babu, Product Manager February, 2018

**Confidential** 

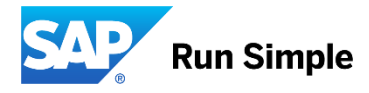

## **Important notice**

This information reflects the status of SAP Ariba solution planning as of February 2018. All such information is the Confidential Information of SAP Ariba (per the contract between or companies), and must not be further disclosed, as stated in the confidentiality clause of that contract. This presentation contains only intended guidance and is not binding upon SAP Ariba to any particular course of business, product strategy, and/or development. Its content is subject to change without notice. SAP Ariba assumes no responsibility for errors or omissions in this document. SAP Ariba shall have no liability for damages or any kind including without limitation direct, special, indirect, or consequential damages that may result from the use of these materials.

### **Description:**

Supplier Risk Management is one of the critical components of any Purchasing Organizations. More than that, using the Risk Information in Contracts is now becoming a Mandate for all Contract Managers to determine mitigations, approvals, etc…. We have two strong products in Ariba in both the areas – Supplier Risk and Contracts. This is the first feature of the many to come.

For customers with Supplier Risk enabled, this feature will allow the users to see the Inherent Risk Scores of the supplier from SAP Ariba Contracts

### **Current Problem**

Supplier Risk and Contracts Products are in Silos. We need to integrate to help customers move to a more efficient and risk-aware environment to manage suppliers and contracts.

### **Solution**

As first of the many features to come, this feature will allow users to see the risk scores in contracts

### **Benefits**

 Enables contracts users to make supplier risk aware based decisions while creating and managing the contracts

Pre-Requisites

- 1. For this feature to work Supplier Risk Product should be enabled for that customer
- 2. The user who logs into contracts should have Risk related Groups assigned to him

Scenario 1 – Customers with Contracts and No SIM / SIPM

- 1. Risk Scores will be shown to the user
- 2. When the user clicks on the supplier name, he will be taken to the Organization Profile where a new tab is introduced to show the information.

### Profile Renots Diet **Contract Attributes** Actions: **Risk scores** Risk incidents Compliance ad corporate info Forced labor Related ID Last Published: (no value)  $\odot$ Export risk profile | Last 90 days  $\div$ Potential risk exposure 2.65 Hierarchical Type: Stand-alone Agreement Overall **New** Medium Proposed Contract Amount Low Risk Tab Contract Amount: Environmental and social  $5.00 -$ Low ABB SCHWEIZ AG (D Risk Score: 2.65 Supplier:  $4.00 -$ Affected Parties: 8x8, Inc., ABB SCHWEIZ AG (1) Financial  $3.00 -$ High Agreement Date  $2.00 -$ Process Status:  $\bigcap$ 1.02  $1.00 -$ Regulatory and legal **AS LOW**  $0.00 \overline{0}$ Operational **Contract Term Attributes** Acti Unknown Potential risk exposure Regulatory & legal PEnvironmental & social Poterational PE inancial

## **Contracts Overview Page <b>Supplier Profile Page Supplier Profile Page**

Scenario 2 – Customers with Contracts and Supplier Management

- 1. Risk Scores will be shown to the user
- 2. When the user clicks on the supplier name, he will be taken to the Organization Profile where a new tab is introduced to show the information

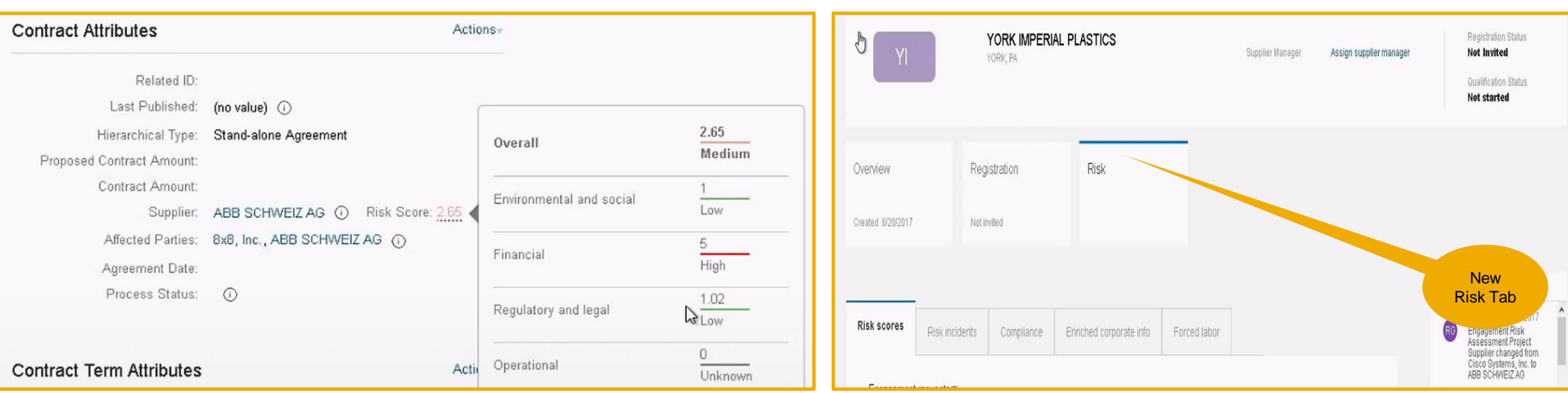

## **Contracts Overview Page Contracts Overview Page**

### **Applicable to the Following:**

• SAP Ariba Contracts

### **Change Management for GA:**

• This feature is "ON" by default;

### **Using this Feature:**

Enabling

Supplier Risk Product Should be Enabled

**Prerequisites** 

N/A

Limitations

 $\bullet$  N/A

Importing and Exporting Data

 $\cdot$  N/A

Changes to Existing Functionality or User Interface

 If enabled the users will see a Risk Scores in Contracts Overview page. When Vendor Name is clicked in Cotnracts Overview page supplier risk information will be shown.

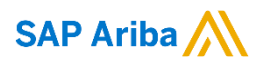

Hari Babu

Product Manager, Ariba Contracts

hari.krishnan@sap.com

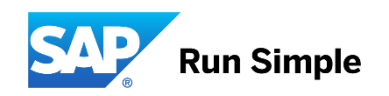